## **Elections and OpenData : on the tech side...**

Submitted on 22 Apr 2014 by Mathieu Gaborit

This blog post has been written following the creation of a <u>visualization man</u> of the last municipal elections in Le Mans. The map was created based on an idea from **@fblain** and myself [\(@matael](http://twitter.com/matael)) with help from the [HAUM](http://haum.org/) a

This is not the first time I have worked on Le Mans' data, having previously [worked on SETRAM's data](http://blog.matael.org/writing/cyber-ouvre-boite-opendata-ou-pas/) (Le Mans transportation service), but this time around I turned my attention to the latest poll data. Before diving into the data, I should let you know that all the scripts used in the project are [available on Github](https://github.com/Matael/dataelections).

### **Poll Data**

In order to analyze the latest poll results, we need to find raw data that relates to it. More precisely, to create a vizualisation, we need data with the smallest granularity.

In Le Mans, we were able to find (thanks to **feedoo)** a [website dedicated to election data](http://extra.lemans.fr/elections/), with data ordered by polling division.

If you open the source code of the page sent back by the server for the `[first round](http://extra.lemans.fr/elections/premier_tour/)`, you would be disappointed. However, we'll take a look at the only clue we have, a [javascript file](http://extra.lemans.fr/elections/premier_tour/soluvote.js) named 'soluvote.js'. The script is a little long, but elements of interest can be found on lines 15, 205 and 236:

 // line 15 \$.ajax({ url: "xml/Election.xml?d=" + (new Date()).getTime(),<br>// ...<br>// line 205 fichier = \$(this).find('fichier').first().text() + ".xml"; // line 236 \$.ajax({ url: "xml/" + fichier + "?d=" + (new Date()).getTime(),  $\frac{1}{2}$ .

These lines invite us to add content at the end of the URL:

When we add '/xml/' - sent back a 403 forbidden error.

When we add '/xml/Election.xml' (without adding any date), we get a XML file that appears to be a lookup table binding the vote offices (sectors) with their associated results files.<br>Finally, when we add '/xml/' followed b

Let's try to automate this process ...

## **General Configuration**

The 'config ny' file contains the name of the electoral round that interests us (here it will be \*premier tour\* or \*second tour\*) I've also added to this file a list of engaged candidates and associated colors for all of Here's what 'config.py' looks like:

 tour = 'second\_tour' listes = { 'premier\_tour': 1: "LISTE D'UNION DE LA DROITE ET DU CENTRE (Alain PIGEAU)",<br>2: "LUTTE OUVRIERE FAIRE ENTENDRE LE CAMP DES TRAVAILLEURS (Yves CHEÈRE)",<br>3: "LE MANS RENOUVEAU CITOYEN (Ariane HENRY)",<br>4: "AVEC VOUS POUR LE MANS (Christelle 5: "LE MANS POUR TOUS (Jean-Claude BOULARD)",<br>6: "CARTON ROUGE (Pascal LE PORT)",<br>7: "LE MANS BLEU MARINE (Louis NOGUÈS)",<br>8: "ALTERNATIVE PROGRESSISTE SOLIDAIRE (Michel PEZERIL)"), 'second\_tour': {<br>1: "AVEC VOUS POUR LE MANS (Christelle MORANÇAIS)",<br>2: "LE MANS POUR TOUS (Jean-Claude BOULARD)",<br>3: "LE MANS BLEU MARINE (Louis NOGUÈS)"} }<br>
colors = {'premier\_tour': {<br>
1: "#2E9AFE",<br>
2: "#FF0040",<br>
3: "#B40404",<br>
4: "#0101DF",<br>
5: "#FE2E9A",<br>
6: "#FF0000",<br>
7: "#08088A",<br>
8: "#B40431"<br>
}, | second\_tour' : {<br>
1: "#0101DF",<br>
2: "#FE2E9A",<br>
3: "#08088A",<br>
}

### **Scrapping**

}

This time, the scrapping part wasn't too hard to implement. Data was formatted in order to be processed by a (javascript) script, and it made a big difference.

Here is the script ('scrap\_scrutin.py', comments should be enough to understand it):

```
 import json
 from bs4 import BeautifulSoup
from requests import get<br>from config import tour<br>hase url = 'http://extra.lemans.fr/elections/(}/xml/'.format(tour)<br># get a list of offices<br>get liste = get('{)})'.format(base url,'Election.xml'))<br>bureaux soup = BeautifulSo
num = int(b.find('numero').text)<br>print("Scraping office {}...".format(num))<br># get the XML file of office-related results<br>fichier = "{}.xml".format(b.find('fichier').text)<br># extraction of resultts<br>damidats = {} = aautifulSo
for c in candidats:<br>c_results[int(c.find('intituler').text.split('-')[0])] = float(c.find('pourcentage').text.split('%')[0].replace(',','.'))<br># append it all to a general list<br>bureaux[num] = c_results
        # save
        savefile = "data/{}.json".format(tour)
 print('\nSaving to : {}'.format(savefile))
 with open(savefile, 'w') as f:
 f.write(json.dumps(bureaux))
       print ("Everything's OK... Quit."
```
## The beginning and end of the script are the retrieval of the list of offices, and the saving of the final cleaned results to a file (caching to use it later).

man and a company of the state of the state of the most construction of the state of the state of the state of

The for-loop iterates over the list of offices and for each of them, look up for the 'num' field first (to bind offices and sectors), and for 'fichier' (file in French). Once we have the name of the results file, we just u

## **Where are those offices?**

Le Mans is not known to encourage a wonderful Open Data policy, although I hope this will one day change. Actually (and I already <u>[wrote about it here](http://blog.matael.org/writing/opendata-au-mans/)</u> in French), data is available hidden inside a zip, after a<br>'manual' li

So we can access the zip file at this URL:<http://www.lemans.fr/page.do?t=2&uuid=10A48915-550EA533-1F82E3AA-D697BAF8>

Once uncompressed, we accessed the file 'csv/BUREAUX\_COTE.csv' and we extracted the columns 'COMMUNE', 'ADRESSE' and 'SECTEURS'. Then we split the last of them to get the sector list associated to each office<br>and we extrap

We have the following script:

 import csv import json # Extraction of data out of LeMans "OpenData" files # # We try to generate a liste of addresses in order to batch-geocode them filename = "data/BUREAUX\_VOTE.csv" with open(filename) as f: reader = csv.reader(f, delimiter=";") reader.next() crossref\_bureaux\_oldaddr = {} error\_count = 0<br>
for lineader:<br>
if l[3] == 'Le Mans': # extrapol. du CP<br>
cp = 72000<br>
else: error\_count += 1<br>
addr\_str =  $\blacksquare$  ( ) ( ), France".format(1[6],cp,1[3]) # full address formatting<br>
# change the SECTEURS field li print("\n\nErrors : {}".format(error\_count)) # save crossrefs

savefile = 'data/crossref.json'<br>print('Saving crossref file to {}...'.format(savefile))<br>with open(savefile, 'w') as f:<br>f.write(json.dumps(crossref bureaux oldaddr))

We exported the cross-references dictionary to re-use it later.

# **Geocoding**

In order to place those points on a map, we had to convert postal addresses to GPS coordinates - and decided to use [this site](http://www.gpsfrance.net/liste-adresses-vers-coordonnees-gps) to do so (and many thanks to them, we probably made their API limit explode). *Note: The process consisting in the conversion of postal addresses to GPS coordinates is called 'geocoding'.*

Using this site, we received a CSV formatted this way:

lat;lon;used address; submitted address

From this file, we exported the coordinates, which are then linked to the corresponding sector through the cross-references table:

```
 import sys
 import csv
 import json
 from config import tour
 # Creation of a clean GeoJson file
# This script follows extract_OD.py, it uses the data exported by the<br># geocoder and change them into a list of features ready for an import<br># on a map.<br># file exported by the geocoder
 filename = "data/bureaux_vote_coords.csv"
 # loading of the crossref file
 print('Loading crossref from data/crossref.json')
         try:
with open('data/crossref.json') as f:<br>crossref_bureaux_oldaddr = json.load(f)<br>except IOError:<br>print('data/crossref.json not found...\nPlease run extract OD.py before')
 sys.exit(0)
 # reading of CSV and creation of the GeoJSON
 geolist = []
with open(filename) as f:<br>
reader = csv.reader(f,delimiter=";")<br>
for l in reader:
                          geolist.append(
All Contracts (2008) 2008
 "type": "Feature",
 "geometry": {
 "type": "Point",
 "coordinates": [l[1], l[0]]
\mathbb{R}, \mathbb{R}, \mathbb{R}, \mathbb{R}, \mathbb{R}, \mathbb{R}, \mathbb{R}, \mathbb{R}, \mathbb{R}, \mathbb{R}, \mathbb{R}, \mathbb{R}, \mathbb{R}, \mathbb{R}, \mathbb{R}, \mathbb{R}, \mathbb{R}, \mathbb{R}, \mathbb{R}, \mathbb{R}, \mathbb{R}, \mathbb{R},  "properties": {
 "name": "Bureau de vote",
 "secteurs": ','.join(map(str,crossref_bureaux_oldaddr[l[3].decode('utf-8')]))
 }
provided a series of the 1990s of
                          )
        # saving
savefile = "data/bureaux_vote_coords.json"<br>print('Saving GeoJSON list to {}...'.format(savefile))<br>with open(savefile,'w') as f:<br>f.write(json.dumps(geolist))
```
## **Link office-results**

Now that we had both the list of poll offices and results by sector, we could start to mix these up:

```
 import json
          from config import listes, colors, tour<br># poll data
# poll data ...')<br>print ('Loading poll data...')<br>with open ('data/{}.json'.format(tour)) as f:<br>bureaux = json.load(f)<br>bureaux = {int(k):v for k,v in bureaux.items()}<br># offices coordinates (GeoJSON fomat)<br>print ('Loading co
```

```
 for i in range(len(geolist)):
# iteration over offices<br>data files = geolist[i] ['properties'] ['secteurs']<br># create a dict with the correct number of lists and 0% to each<br>results = {-1:0 for _ in range (len(listes[tour])}<br># fetch the sectors associated
                   for num in secteurs:
 for k,v in bureaux[num].items(): results[int(k)] += v
 # normalisation by the number of grouped sectors
 for k,v in results.items():
 geolist[i]['properties'][listes[tour][k]] = "{} %".format(v/len(secteurs))
         # save
savefile = "data/bureaux_vote_results_{}.json".format(tour)<br>print('Saving to {}...'.format(savefile))<br>with open(savefile,'w') as f:<br>f.write(json.dumps(geolist))
```
When the resulting file is imported into OSM, it draws the round results [as shown here](http://umap.openstreetmap.fr/fr/map/le-mans-elections_6485).

#### **Sectors**

A more significant (and visual) aspect comes with the visualisation of sectors, colored with different criteria. In our case, the drawing of the sectors themselves was a difficult thing... let's see why.

#### **Raw data**

Raw data (as given by the city administration) is a single 'pack' called `[Voies par secteurs](http://www.lemans.fr/page.do?t=2&uuid=F800DD7B-550EA533-37695DD8-0C16AF0E)` (streets by division).

In this pack, you can find several files corresponding to different types of division, a particularly useful one being: 'VOIES\_PAR\_BUREAU\_VOTE.csv' (street by poll offices).

The CSV file is using this header:

RIVOLI; VOIE; MINIMUM\_PAIR; MAXIMUM\_PAIR; MINIMUM\_IMPAIR; MAXIMUM\_IMPAIR;NUM\_BV; BUREAU\_DE\_VOTE

So we proceeded this way:

For each sector and each street of the sector, we isolated exact addresses of the first and last number of the street<br>We wrote a CSV file using the geocoding website (by copy/paste)<br>We changed the returned data into mapabl

- 
- 
- We traced a polygon around the markers by hand<br>We checked our polygon using an 'official' map that someone gave to us (but which isn't accurate enough to be processed by a script directly)<br>We then returned to step 1 for th
- 

This is the reason feedoo and I have lost several nights plotting polygons on a map and ruining API limits of a poor geocoding website. (Some will say that we could have written a script using an API to automate all of thi It's true, but not necessarily easier)

#### **Map Plotting and export**

Once we finished the plotting of all the 97-poll divisions of Le Mans, we re-exported the polygons under a GeoJSON format.

Let's now see how we exploited this file to include results in it.

## **Color time!**

We decided that visualizing the map of results with colored sectors would be more comprehensible. Note that the script is closely similar to the 'per office' one:

```
import json<br>from config import listes, colors, tour<br># first, we read the list of sector and turn it into a usable data structure<br>sect_filename = "data/secteurs.json"<br>with open (sect_filename) as f:<br># we want a nashnap : se
 # loading of poll data
 print('Loading poll data...')
 with open('data/{}.json'.format(tour)) as f:
 bureaux = json.load(f)
 bureaux = {int(k):v for k,v in bureaux.items()}
# create an empty GeoJSON features list<br>geolist = ("type": "FeatureCollection", "features": [])<br>for s in map secteurs.keys():<br># for selmance of the sector, create a polygon feature with the right<br># coordinates and the name
 'type': 'Polygon',
 'coordinates': map_secteurs[s]
 },
 'properties': {
 '_storage_options': {},
 'name': 'Secteur {}'.format(s)
 }
 }
                 # extract results for the sector from all the data
                res = bureaux[s]<br>res = bureaux[s]<br>res = \{int(k); int(v) for k, v in res.items()}
res = (int(k):int(v) for k,v in res.items()}<br># colors of sector<br># sort candidates by votes percentage<br>res sortedkeys = sorted(res, key-ress-get, reverse=True)<br># take the first element of the sorted list and make the sector
 # save
 savefile = "data/secteurs_results_{}.json".format(tour)
 print('Saving to {}...'.format(savefile))
 with open(savefile,'w') as f:
 f.write(json.dumps(geolist))
this map
```
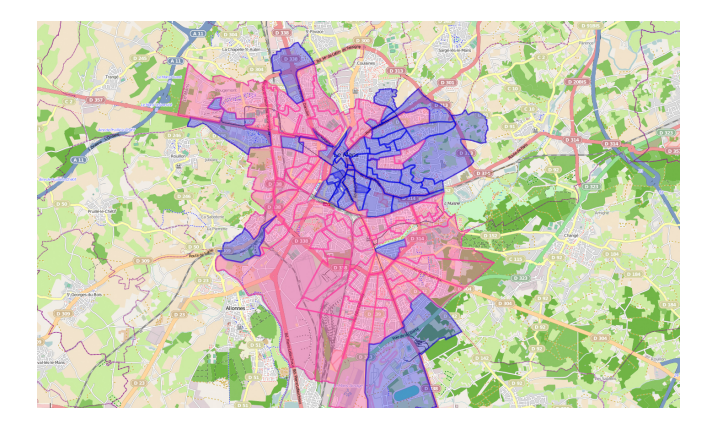

## **What's next?**

There's a lot more to do! First of all (as I think you will now have gathered) access to data is not an easy thing. Moreover, the "OpenData" of Le Mans is not up-to-date, nor complete - actually, without the "official"<br>map

Having said that, we want this poll visualization to take all its meaning – and we MUST contextualize it! We would need to analyse data of previous polls, cross all the data we already have with demographic of socially<br>rel

On this side, there's still a lot of work to do...